## **REGISTER as a CANVAS PARENT OBSERVER**

- 1. Through your **student's** Canvas account, access a pairing code by selecting *Account*, then *Settings*.
- 2. Select "*Pair with Observer"* from the sidebar on the right of the settings page.
- 3. Copy or write down the *"Pairing Code"*.

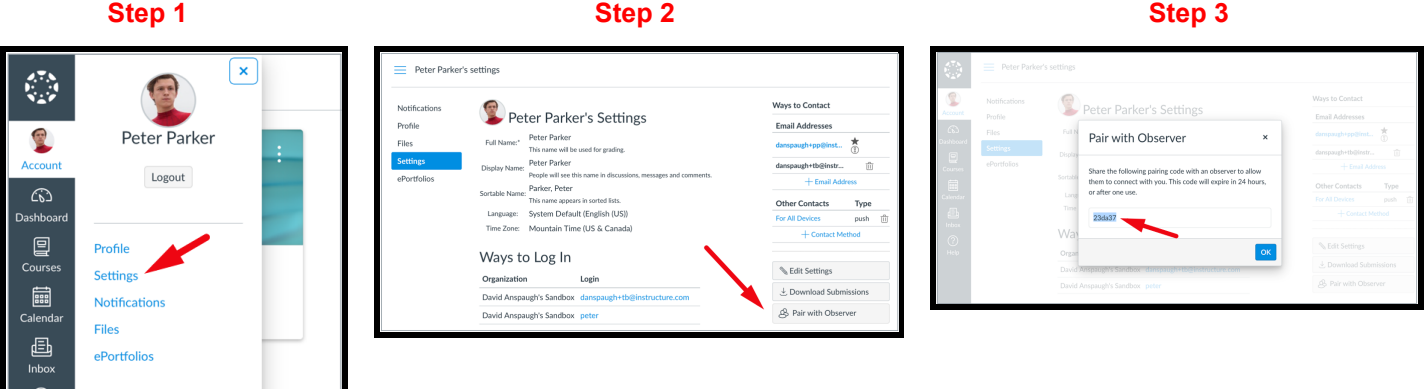

- 4. On a separate device, use this URL to access Canvas:<https://op97.instructure.com/> *(Please bookmark this specific URL to use going forward.)*
- 5. Click on the Parent of a User link option..

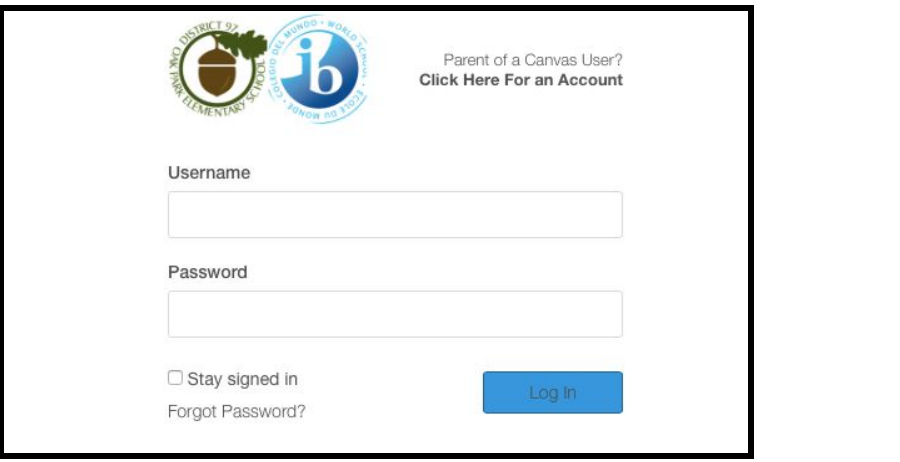

- 6. Enter Your Name, the email you'd like to use as your username, and your preferred password.
- 7. Enter the "*Student Pairing Code"* you received from inside your student's account.

## 8. **Agree to the Terms** and **Start Participating**!

## **To add another student**:

- 1. Log into Canvas as an Observer.
- 2. Through your **Account**, **Settings**, select "*Observing*"
- 3. Add a student by using the blue  $+$  Student button.
- 4. Enter the additional student's "Pairing Code" (steps 1-2-3 from above).